# **Podcast Assistant Crack Incl Product Key [Win/Mac]**

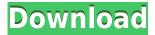

### Podcast Assistant Crack + Patch With Serial Key Free X64

\* Create podcasts \* Add Podcasts to your site \* Convert podcasts to iTunes \* Add podcast to iTunes 1.2 Dec 15, 2008 New Features: \* Updated to Work with WordPress 2.5 \* Make the XML code human readable \* Add Podcast to iTunes \* Add/Remove podcast from iTunes \* Remove podcast from iTunes \* Choose podcast length in one-hour intervalQ: Identifying GUI elements and functions I'm studying for an exam in an introductory computing course, and I'm not sure what the best way to identify GUI elements and functions is. I have a full copy of the book, and from what I can see I will need to draw at least a couple figures and keep track of it in my test book (which I can annotate or just keep a summary in my notes), but I'm struggling to find the right level of detail. I found one post on Quora: The best way to learn any language is to use it. So, when you're studying for the CompSci placement test, ask yourself if you've encountered the concept in the classroom. If not, then the concept is pretty simple. Use it for a couple of months, read the textbook, and you should get it. I can write at the very least a string (if not a full method) of functions to set up a GUI, but I can't remember if any of them are required or just nice to have. I'm also not sure which, if any, are associated with each function. For example, here's some code I wrote to display a colored image of a sunset: public static void main(String[] args) { [Frame mainFrame = new [Frame("Sunset"); mainFrame.setDefaultCloseOperation(JFrame.EXIT ON CLOSE); mainFrame.add(new Sunset()); mainFrame.pack(); mainFrame.setVisible(true); } public class Sunset extends JPanel { private static final long serialVersionUID = 1L; Image[] sunsetImages; [Label[] sunImageLabels; public Sunset() { setPreferredSize(new Dimension

Podcast Assistant Crack+ With Product Key Free Download [2022]

2edc1e01e8

### **Podcast Assistant Crack License Key**

https://tealfeed.com/itel-a32f-flash-file-mt6580-81-0pcqz
https://techplanet.today/post/video-thumbnails-maker-v12102-crack-activation-key-top
https://tealfeed.com/download-cisco-vt-advantage-camera-driver-z8uma
https://reallygoodemails.com/ecgessucfu
https://techplanet.today/post/blood-diamond-720p-brrip-subtitles-definition

#### What's New In?

Podcast Assistant is a small but helpful piece of software that helps you append your episodes to an existing podcast. Podcast Assistant will do this: # Create a new Podcast based on the name and description you put in. # Append your first episode to this new podcast. # Create a new Podcast based on the name and description you put in. # Append your second episode to this new podcast. #... and so on. # The Podcast Assistant is so flexible that you can use it to create a Podcast like the one at: How to use this application: # Choose a name for the new Podcast and choose a description. # Click 'Create Podcast'. # Open the folder where you want the Podcast file to be saved. # Paste the Podcast Assistant folder into this folder. # Click 'Open the Podcast Assistant'. # In the Podcast Assistant, click on 'Append'. # Paste your XML file into the form on the right side. # If there are other tasks, click 'Start'. # Wait for the process to be done. # Enjoy your new Podcast! Features: # Append to any Podcast # Allow other Podcasts to Append to your Podcast # Easy to use # Fast # Multi-platform # Supports MP3, WAV, OGG, M4A, and AIF audio files FAQ: Q: Do I have to have a PODCASTER Podcast? A: Yes. Podcast Assistant will only work with a Podcast. Q: What if I don't have a PODCASTER Podcast? A: You can still use Podcast Assistant. Just open the Podcast Assistant folder and paste your XML file. Podcast Assistant also: Q: Where can I download Podcast Assistant? A: Q: Can you help me with other tasks? A: Image copyright AP Image caption Mr Trump has drawn up plans for a visit to Pyongyang this year The US is "looking at ways" to penalise North Korea following its recent nuclear and missile tests, a US state department official says. "We are looking at ways to respond, and will respond to these tests accordingly," the official said. US officials said the tests were designed to develop intercontinental ballistic missiles that could hit the US. The test of a long-range missile launched from North Korea was condemned as a "dangerous" act by Japan and South Korea. Both countries are US allies. Japan's defence minister said North Korea's recent missile

## **System Requirements:**

• Windows 7/8/8.1/10 • 2GB RAM • 10MB GPU RAM • 250MB available hard disk space • 2GB Hard Disk space • 1366 x 768 screen resolution Controls Keyboard: WASD Mouse: Left Click and Hold for Shoot Camera: WASD for Movement E for Effects Sound: Control is very basic but that's what makes the game a lot of fun. Onion snipers will need you to be a master

 $\frac{https://www.trading-lux.com/wp-content/uploads/2022/12/DNG-Profile-Editor-Free-Updated-2022.pdf}{https://www.mgbappraisals.com/5213990ed227e8ee0affff151e40ac9a12620334b7c76720a51cdbe8d1291f13postname5213990ed227e8ee0affff151e40ac9a12620334b7c76720a51cdbe8d1291f13/$ 

https://wocess.com/wp-content/uploads/2022/12/chadwea.pdf

 $\underline{https://executive righthand.com/wp-content/uploads/2022/12/Infinitex-Crack-Free-PCW indows.pdf}$ 

https://trenirajsamajom.rs/archives/242289

https://generalskills.org/%fr%

http://vizlandshiraz.ir/wp-content/uploads/2022/12/vaswest.pdf

https://amnar.ro/hpc-pack-2008-r2-express-free/

https://reckruit.com/wp-content/uploads/2022/12/MP3\_EZlib\_Music\_Library\_Playlist\_Manager\_Crack\_2022.pdf

https://homebama.com/chemical-calculator-free-april-2022/